### Canon

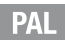

# **LEGRIA HFR86 LEGRIA HFR87 LEGRIA HFR88 LEGRIA HFR806**

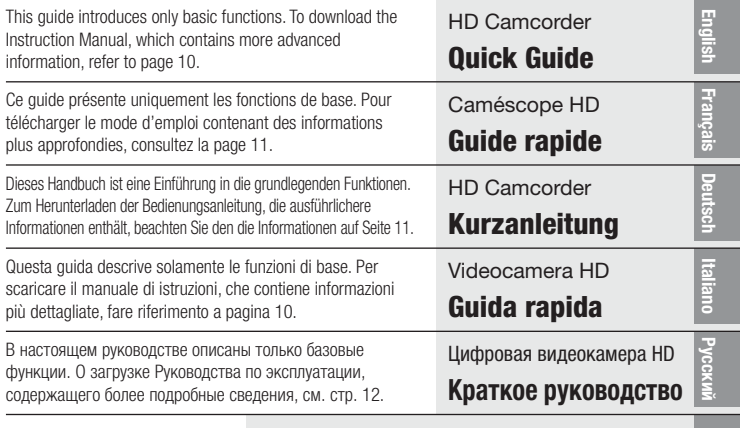

For EEU / Для ЕАЭС

**Қазақша** / Հայերեն / **Кыргызча**

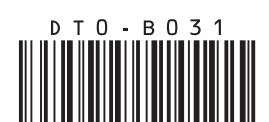

### <span id="page-1-0"></span>INSTRUCTIONS DE SECURITÉ IMPORTANTES

Pour éviter tout risque de choc électrique, ne pas exposer ce produit aux écoulements ni aux aspersions d'eau.

La fiche d'alimentation est utilisée pour déconnecter l'appareil. La fiche d'alimentation doit rester accessible afin de permettre sa déconnexion rapide en cas d'accident.

Lors de l'utilisation de l'adaptateur secteur compact, ne l'enveloppez pas et ne le recouvrez pas d'un morceau de tissu, et ne le placez pas dans un espace étroit et confiné.

La plaque d'identification CA-110E est située au dessous de l'appareil.

### Consignes relatives à l'utilisation

#### AVERTISSEMENT SUR LES DROITS D'AUTEUR

L'enregistrement non autorisé d'informations protégées par des droits d'auteur peut enfreindre les droits sur la propriété artistique et aller à l'encontre des dispositions de la loi sur les droits d'auteur.

#### Union Européenne, Norvège, Islande et Liechtenstein uniquement.

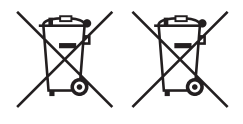

Ces symboles indiquent que ce produit ne doit pas être mis au rebut avec les ordures ménagères, comme le spécifient la Directive européenne DEEE (2012/19/UE), la Directive européenne relative à l'élimination des piles et des accumulateurs usagés (2006/66/CE) et les lois en vigueur dans votre pays appliquant ces directives.

Si un symbole de toxicité chimique est imprimé sous le symbole illustré ci-dessus conformément à la Directive relative aux piles et aux accumulateurs, il indique la présence d'un métal lourd  $(Ha =$  mercure, Cd = cadmium, Pb = plomb) dans la pile ou l'accumulateur à une concentration supérieure au seuil applicable spécifié par la Directive.

Ce produit doit être confié au distributeur à chaque fois que vous achetez un produit neuf similaire, ou à un point de collecte mis en place par les collectivités locales pour le recyclage des Déchets des Équipements Électriques et Électroniques (DEEE). Le traitement inapproprié de ce type de déchet risque d'avoir des répercussions sur l'environnement et la santé humaine, du fait de la présence de substances potentiellement dangereuses généralement associées aux équipements électriques et électroniques.

Votre entière coopération dans le cadre de la mise au rebut correcte de ce produit favorisera une meilleure utilisation des ressources naturelles.

Pour plus d'informations sur le recyclage de ce produit, contactez vos services municipaux, votre éco-organisme ou les autorités locales compétentes, ou consultez le site <www.canon-europe.com/weee>ou

[www.canon-europe.com/battery.](www.canon-europe.com/battery)

#### RÉGIONS D'UTILISATION

Les modèles LEGRIA HF R88, LEGRIA HF R87 et LEGRIA HF R86 sont compatibles (depuis janvier 2017) avec les règlements sur les signaux radio des régions ci-dessous. Pour en savoir plus sur les autres régions d'utilisation, renseignez-vous auprès des bureaux répertoriés dans la carte de garantie ou la brochure fournie.

#### RÉGIONS

Allemagne, Australie, Autriche, Belgique, Bulgarie, Chypre, Croatie, Danemark, Espagne, Estonie, Finlande, France, Grèce, Hong Kong (RAS), Hongrie, Irlande, Islande, Italie, Lettonie, Liechtenstein, Lituanie, Luxembourg, Malte, Norvège, Nouvelle-Zélande, Pays-Bas, Pologne, Portugal, République Tchèque, Roumanie, Royaume-Uni, Russie, Singapour, Slovaquie, Slovénie, Suède, Suisse

#### Déclaration sur la directive CE

## $\epsilon$

Le soussigné, Canon Inc., déclare que le présent équipement est conforme à la Directive 2014/53/UE.

Le texte complet de la déclaration UE de conformité est disponible à l'adresse internet suivante :

<http://www.canon-europe.com/ce-documentation>

CANON EUROPA N.V.

Bovenkerkerweg 59, 1185 XB Amstelveen, The Netherlands CANON INC.

30-2, Shimomaruko 3-chome, Ohta-ku, Tokyo 146-8501, Japan

#### Modèle

ID0091 : LEGRIA HF R88 / LEGRIA HF R87 / LEGRIA HF R86

<span id="page-4-0"></span>Plage de fréquence Wi-Fi : 2401 MHz - 2473 MHz Puissance de sortie Wi-Fi maximale : 15,64 dBm

Pour afficher les logos de certification du caméscope Touchez  $[\hat{m}] \sum$  [Autres réglages]  $\sum \hat{K}$   $\sum$  [Afficher logo] certification].

HFR806 La compatibilité parfaite de ce produit avec les fonctions des cartes FlashAir (y compris le transfert sans fil) n'est pas garantie. En cas de problèmes avec une carte, veuillez consulter le fabricant de la carte. Veuillez noter également que dans de nombreux pays ou régions, l'utilisation de cartes FlashAir requiert un agrément. Sans agrément, l'utilisation des cartes FlashAir n'est pas autorisée. En cas d'incertitude quant à l'agrément de votre carte dans votre zone, veuillez consulter le fabricant de la carte. En outre, les cartes FlashAir ne sont pas disponibles dans toutes les régions.

### Instructions en matière de sécurité

Veuillez lire ces instructions en vue d'une utilisation du produit en toute sécurité. Suivez ces instructions afin d'éviter toute blessure de l'utilisateur du produit ou de tiers.

### $\triangle$  avertissement

#### Indique un risque de blessure grave ou mortelle.

- Cessez d'utiliser le produit en cas de situation inhabituelle, telle que la présence de fumée ou d'une odeur étrange.
- Ne touchez pas les parties internes exposées.
- Ne mouillez pas le produit. N'insérez pas d'objets étrangers ou de liquides dans le produit.
- Ne touchez pas le produit pendant un orage s'il est branché sur une prise secteur. Cela pourrait provoquer une décharge électrique.
- Ne démontez pas et ne modifiez pas le produit.
- N'exposez pas le produit à des chocs violents ou à des vibrations.
- Ne placez pas d'objets lourds sur le cordon d'alimentation. N'endommagez pas, ne cassez pas et ne modifiez pas le cordon d'alimentation.
- Respectez les instructions suivantes en cas d'utilisation de piles/ batteries disponibles dans le commerce ou des batteries fournies.
	- Utilisez les piles/batteries avec le produit spécifié uniquement.
	- Ne chauffez pas les piles/batteries et ne les exposez pas à des flammes.
	- Ne chargez pas les piles/batteries avec des chargeurs de batterie non autorisés.
	- N'exposez pas les bornes à de la saleté et ne les laissez pas entrer en contact avec des broches ou d'autres objets métalliques.
	- N'utilisez pas de piles/batteries présentant une fuite. Si une pile/ batterie présente une fuite et que la substance qui s'en écoule entre en contact avec votre peau ou vos vêtements, nettoyez la zone exposée à grande eau. En cas de contact avec les yeux, rincez à fond avec de grandes quantités d'eau propre et consultez immédiatement un médecin.
	- Lors de l'élimination des piles/batteries, isolez les bornes à l'aide de ruban adhésif ou d'un autre moyen. Cela pourrait provoquer une décharge électrique, une explosion ou un incendie.
- Conservez le produit hors de portée des enfants en bas âge.
- Utilisez uniquement les sources d'alimentation spécifiées dans ce manuel d'instructions avec le produit.
- Respectez les instructions suivantes en cas d'utilisation d'un chargeur de batterie ou d'un adaptateur secteur.
	- Ne branchez/débranchez pas le produit avec les mains mouillées.
	- N'utilisez pas le produit si la fiche électrique n'est pas insérée à fond dans la prise secteur.
	- N'exposez pas la fiche électrique et les bornes à de la saleté et ne les laissez pas entrer en contact avec des broches ou d'autres objets métalliques.
- Ne placez pas d'objets lourds sur le cordon d'alimentation. N'endommagez pas, ne cassez pas et ne modifiez pas le cordon d'alimentation.
- N'emballez pas le produit dans un vêtement ou un autre tissu lorsqu'il est en cours d'utilisation ou peu après son utilisation s'il est encore chaud.
- Ne débranchez pas le produit en tirant sur le cordon d'alimentation.
- Ne laissez pas le produit branché sur une source d'alimentation pendant de longues périodes.
- Ne laissez pas le produit en contact avec la même zone de peau pendant des périodes prolongées en cours d'utilisation. Cela pourrait provoquer des brûlures de contact à faible température, y compris des rougeurs de la peau et la formation d'ampoules, et ce même si le produit ne semble pas chaud. L'utilisation d'un trépied ou d'un équipement similaire est recommandée lors de l'utilisation du produit dans des endroits chauds, ainsi que pour les personnes présentant des problèmes de circulation ou une sensibilité cutanée moindre.
- Retirez régulièrement la poussière accumulée sur la fiche électrique et la prise secteur à l'aide d'un chiffon sec.
- Respectez les consignes indiquant d'éteindre le produit dans les endroits où son utilisation est interdite. Les ondes électromagnétiques émises par le produit pourraient entraîner le dysfonctionnement d'autres équipements, voire provoquer des accidents.

### $\triangle$  attention

#### Indique un risque de blessure.

- Ne laissez pas le produit dans des endroits exposés à des températures extrêmement élevées ou basses. Le produit pourrait devenir très chaud/froid et provoquer des brûlures ou des blessures en cas de contact.
- Montez uniquement le produit sur un trépied suffisamment robuste.
- Ne regardez pas l'écran ou à travers le viseur pendant des périodes prolongées. Vous pourriez développer des symptômes similaires au mal des transports. Dans ce cas, arrêtez immédiatement d'utiliser le produit et reposez-vous un moment avant de recommencer à l'utiliser.

#### Marques de commerce

- Les logos SD, SDHC et SDXC sont des marques de commerce de SD-3C, LLC.
- Microsoft et Windows sont des marques de commerce ou des marques déposées de Microsoft Corporation aux États-Unis et/ou dans les autres pays.
- App Store, iPad, iPhone, iTunes et Mac OS sont des marques de commerce d'Apple Inc., enregistrées aux États-Unis et dans les autres pays.
- HDMI, le logo HDMI et High-Definition Multimedia Interface sont des marques de commerce ou des marques déposées de HDMI Licensing LLC aux États-Unis et dans d'autres pays.
- « AVCHD », « AVCHD Progressive » et le logo « AVCHD Progressive » sont des marques de commerce de Panasonic Corporation et de Sony Corporation.
- Fabriqué sous licence de Dolby Laboratories. "Dolby" et le symbole double D sont des marques de commerce de Dolby Laboratories.

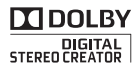

Haml

• IOS est une marque de commerce ou déposée de Cisco aux États-Unis et dans d'autres pays et est utilisée sous licence.

9**Français**

- Wi-Fi est une marque déposée de Wi-Fi Alliance.
- Wi-Fi Certified, WPA, WPA2 et le logo Wi-Fi Certified sont des marques de commerce de Wi-Fi Alliance.
- La Marque N est une marque de commerce ou une marque déposée de NFC Forum, Inc. aux États-Unis et dans d'autres pays.
- Les autres noms et produits non mentionnés ci-dessus peuvent être des marques de commerce ou des marques déposées de leurs sociétés respectives.
- Cet appareil intègre une technologie exFAT brevetée de Microsoft.
- « Full HD 1080 » fait référence aux caméscopes Canon compatibles avec la vidéo haute définition composée de 1080 pixels verticaux (lignes de balayage).
- Ce produit est distribué sous licence de brevets AT&T pour la norme MPEG-4 et peut être utilisé pour encoder des vidéos compatibles avec le format MPEG-4 et/ou décoder des vidéos compatibles avec le format MPEG-4 qui ont été encodées seulement (1) dans un but personnel et non commercial ou (2) par un fournisseur vidéo agréé par les brevets AT&T pour fournir des vidéos compatibles avec MPEG-4. Aucune licence, expresse ou implicite, n'est accordée pour toute autre utilisation de la norme MPEG-4.

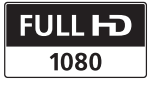

França

### <span id="page-9-0"></span>Accessoires fournis

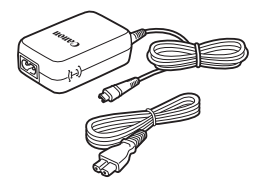

Adaptateur secteur compact CA-110E (incluant le câble d'alimentation)

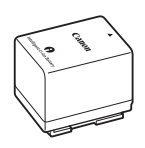

Batterie d'alimentation BP-727

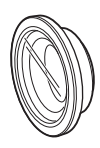

Complément grandangle WA-H43 (HFR88/R87 uniquement)

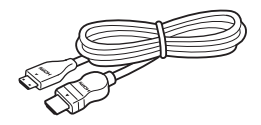

Câble HDMI haute vitesse HTC-100/SS

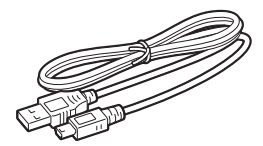

Câble USB IFC-300PCU/S

### <span id="page-10-1"></span><span id="page-10-0"></span>Installation du mode d'emploi du caméscope (fichier PDF)

Ce guide présente les fonctions les plus basiques du caméscope pour vous aider à démarrer. Pour avoir plus d'informations sur votre caméscope, lire les précautions importantes de manipulation et consulter la section de dépannage en cas de message d'erreur, lisez la version complète du mode d'emploi (fichier PDF\*). Rendez-vous sur le site Web suivant. Cliquez sur votre pays/région et suivant les instructions apparaissant à l'écran pour télécharger la version la plus récente du fichier PDF.

#### [www.canon.com/icpd/](http://www.canon.com/icpd/)

<sup>\*</sup> Un lecteur de fichiers PDF, tel qu'Adobe Reader, est nécessaire pour ouvrir le fichier PDF.

### Table des matières

- [Instructions d'utilisation et de sécurité importantes](#page-1-0)
- [Instructions en matière de sécurité](#page-4-0)
- [Accessoires fournis](#page-9-0)
- 11 Installation du mode d'emploi du caméscope (fichier PDF)
- [Charge de la batterie d'alimentation](#page-12-0)
- [Insertion d'une carte mémoire](#page-14-0)
- [Configuration de base](#page-16-0)
- [Réalisation de séquences vidéo et prise de photos](#page-18-0)
- [Lecture de vidéo et visualisation de photos](#page-20-0)
- 25 HFR88/R87/R86 Fonctions Wi-Fi
- [Accessoires en option](#page-25-0)

#### <span id="page-12-0"></span>Charge de la batterie d'alimentation 1

Chargez la batterie d'alimentation fournie à l'avance. La charge complète de la batterie d'alimentation fournie prend environ 7 heures et 45 minutes.

- 1. Branchez l'adaptateur secteur compact à une prise secteur et connectez-le à la prise DC IN du caméscope.
	- Connectez le câble d'alimentation à l'adaptateur secteur compact avant de brancher le câble d'alimentation à la prise secteur.

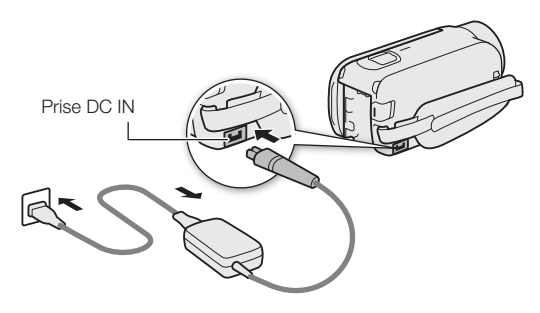

- 2. Fixez la batterie d'alimentation sur le caméscope.
	- Introduisez délicatement la batterie dans l'unité de fixation et faites-la glisser vers le haut jusqu'à ce que vous entendiez un déclic.
- 3. La charge démarre quand le caméscope est mis hors tension.
	- L'indicateur POWER/CHG s'affiche en rouge (charge de la batterie d'alimentation). Lorsque l'indicateur rouge POWER/CHG s'éteint, la batterie d'alimentation est complètement chargée.

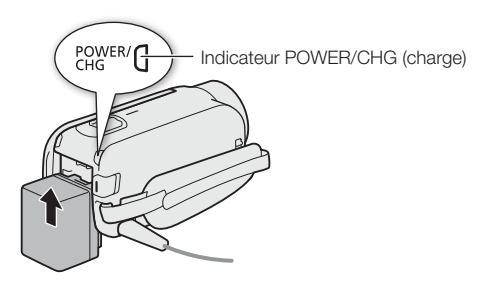

4. Lorsque la batterie d'alimentation est complètement chargée, déconnectez l'adaptateur secteur compact du caméscope, puis débranchez-le de la prise secteur.

#### <span id="page-14-0"></span>Insertion d'une carte mémoire 2

Vous pouvez utiliser les cartes SD, SDHC et SDXC disponibles dans le commerce avec ce caméscope. Nous recommandons l'utilisation de cartes mémoire de CLASSE 4, 6 ou 10. Initialisez une carte mémoire avant sa première utilisation avec le caméscope ( $\mathfrak{P}$ PDF) Initialisation de la mémoire).

- 1. Ouvrez l'écran LCD.
	- Le caméscope se mettra sous tension et le premier écran de la configuration de base apparaitra.
- 2. Appuyez sur  $\overline{(ON/OFF)}$  pour mettre le caméscope hors tension.
	- Assurez-vous que l'indicateur POWER/CHG est éteint.
- 3. Ouvrez le cache du logement de la carte mémoire et insérez la carte mémoire.
	- Insérez la carte mémoire légèrement inclinée, avec l'étiquette dirigée vers l'objectif.

#### 4. Refermez le cache du logement de la carte mémoire.

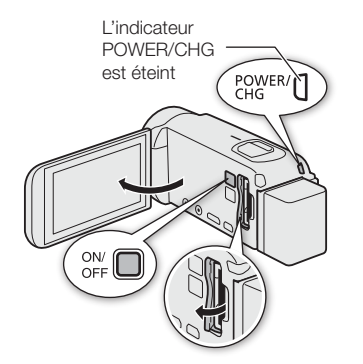

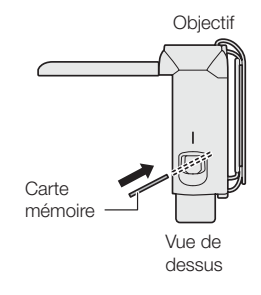

#### <span id="page-16-0"></span>Configuration de base 3

Lorsque vous mettez le caméscope sous tension pour la première fois, vous serez guidé par les écrans de configuration de base du caméscope pour sélectionner les réglages initiaux, tels que la langue, la date et l'heure, le format de séquence vidéo, etc.

- 1. Mettez le caméscope sous tension.
	- Ouvrez l'écran LCD ou appuyez sur [ON/OFF]
- 2. Touchez la langue souhaitée pour les affichages à l'écran puis touchez  $[\triangleright]$ .
- 3. Touchez le format de date/ d'heure souhaité et touchez  $[D]$ .
- 4. Réglez la date et l'heure.
	- Touchez un champ que vous souhaitez changer et toucher  $[\triangle]$  ou  $[\nabla]$  pour effectuer le changement. Répétez si nécessaire.
	- Touchez [24H] pour utiliser un affichage sur 24 heures ou ne touchez rien pour utiliser un affichage AM/PM.
- 5. Touchez [OK], puis touchez  $[D]$ .
- 6. Touchez [WHD] ou [MP4] pour sélectionner le format de séquence vidéo, puis touchez  $[\triangleright]$ .

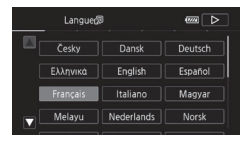

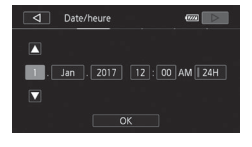

- **HFR88/R87/R86** Après avoir choisi le format de séquence vidéo, vous devez sélectionner la mémoire à utiliser pour l'enregistrement de séquences vidéo (étape 7) et de photos (étape 8).
- **HFR806** Aucun réglage supplémentaire n'est nécessaire. Passez à l'étape 9.
- 7. Touchez [ $\Box$ ] (mémoire intégrée) ou [SD] (carte mémoire), puis touchez  $[\triangleright]$ .
- 8. Touchez [ $\Box$ ] (mémoire intégrée) ou [SD] (carte mémoire), puis touchez  $[\triangleright]$ .
- 9. Touchez [OK] pour terminer la configuration de base et fermer l'écran de configuration.

#### <span id="page-18-0"></span>4 Réalisation de séquences vidéo et prise de photos

- 1. Mettez le caméscope sous tension et ouvrez le bouchon d'objectif.
	- Ouvrez l'écran LCD ou appuyez sur  $(ON/OFF)$  puis glissez le commutateur de bouton d'objectif vers le bas.

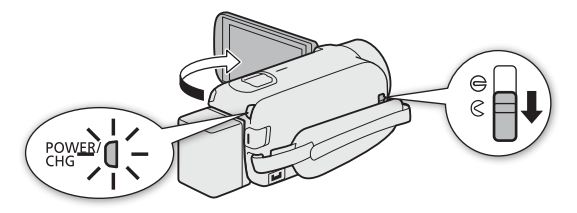

2. Vidéo : appuyez sur START/STOP pour démarrer l'enregistrement d'une séquence vidéo. Appuyez à nouveau pour arrêter l'enregistrement.

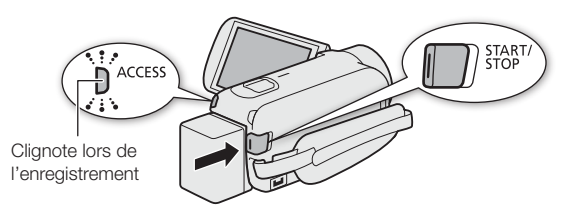

Photos : appuyez sur [ $\bigcirc$ ] pour enregistrer une photo.

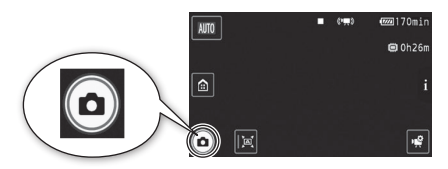

3. Lorsque l'enregistrement est terminé, fermez le bouchon d'objectif et mettez le caméscope hors tension.

### <span id="page-20-0"></span>5 Lecture de vidéo et visualisation de photos

- 1. Appuyez sur la touche  $\blacktriangleright$ .
	- L'écran d'index [<sup>1</sup>] s'ouvrira. Pour lire un contenu différent, modifiez l'écran d'index.

[0] > [} Lecture de photos] pour l'écran d'index  $\Box$  (photos).

 $\lceil \bigcirc$   $\rceil$   $\triangleright$   $\rceil$   $\odot$  Album bébé] pour l'écran d'index  $\lceil \bigcirc$   $\rceil$ (uniquement les scènes enregistrées en mode bébé). [@]  $\bullet$  [ $\bullet$ ] Instantané vidéo] pour l'écran d'index [ $\bullet$ ] (uniquement les scènes d'instantané vidéo en format AVCHD).

Touche de l'écran d'index

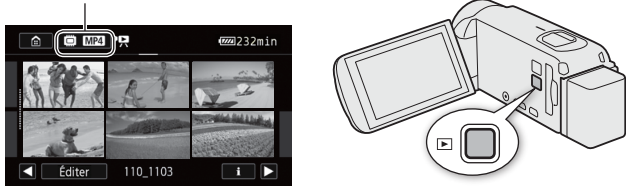

- 2. Touchez la vignette de la scène ou de la photo que vous voulez lire.
	- Pendant la lecture, touchez l'écran pour afficher les commandes de lecture.

#### Pour changer la mémoire\* ou le format de séquence vidéo

Depuis l'écran d'index :

- 1. Touchez la touche de l'écran d'index (à côté de la touche **m** (Début)).
- 2. Sélectionnez la mémoire ( $\Box$  ou  $\boxed{50}$ ) et/ou le format de séquence vidéo (**WGD** ou MP4) des enregistrements que vous souhaitez lire, puis touchez [OK].
- \* HFR88/R87/R86 uniquement.

#### Pour supprimer des enregistrements

Depuis l'écran d'index :

- 1. Touchez [Éditer] > [Effacer].
- 2. Sélectionnez si vous voulez supprimer des scènes/photos par date/dossier, des scènes/ photos sélectionnées ou toutes les scènes/ photos.
	- Pour sélectionner des enregistrements individuels : touchez toutes les scènes/photos que vous souhaitez supprimer pour les marquer avec l'icône  $\triangledown$ , puis touchez [OK].
- 3. Touchez [Oui] > [OK].

Après avoir téléchargé le logiciel PIXELA Transfer Utility LE depuis le site Web de PIXELA et l'avoir installé sur votre ordinateur Windows/Mac OS, vous pouvez facilement transférer les films AVCHD que vous avez enregistrés sur l'ordinateur. Les fonctions suivantes sont disponibles. Pour plus de détails au sujet de l'utilisation du logiciel, consultez le site Web de PIXELA (URL ci-dessous).

- Sauvegarde de séquences vidéo sur un ordinateur Vous pouvez sauvegarder vos séquences vidéo AVCHD sur un ordinateur.
- Transfert de fichiers musicaux pour lecture avec la fonction musique de fond

Les fichiers musicaux peuvent être utilisés comme musique de fond lorsque vous lisez vos enregistrements sur le caméscope. Transférez les fichiers musicaux sur la mémoire contenant les enregistrements que vous voulez lire.

- **HFR88/R87/R86** Les fichiers musicaux sont préinstallés dans la mémoire intégrée et sont restaurés lors de l'initialisation de la mémoire.
- Vous pouvez transférer des fichiers musicaux sur une carte mémoire connectée à l'ordinateur.

Pour plus de détails au sujet du téléchargement et du transfert des fichiers musicaux, reportez-vous au mode d'emploi du caméscope (fichier PDF\*,

#### $\mathfrak P$ PDF) Téléchargement des fichiers musicaux et des fichiers d'image).

Téléchargement du logiciel : Vous pouvez télécharger le logiciel depuis le site Web de PIXELA. Suivez les instructions présentes sur le site Web ci-dessous pour télécharger et ouvrir le fichier compressé, qui contient le module d'installation et le manuel d'instructions (fichier PDF\*).

#### [http://pixela.jp/cetule\\_dl/](http://pixela.jp/cetule_dl/)

Installation du logiciel : Vous pouvez trouver toutes les exigences système pour le logiciel et les détails de l'installation sur le site Web de PIXELA.

\* Un lecteur de fichiers PDF, tel qu'Adobe Reader, est nécessaire pour ouvrir le fichier PDF.

Remarque : la disponibilité du modèle varie selon la zone géographique.

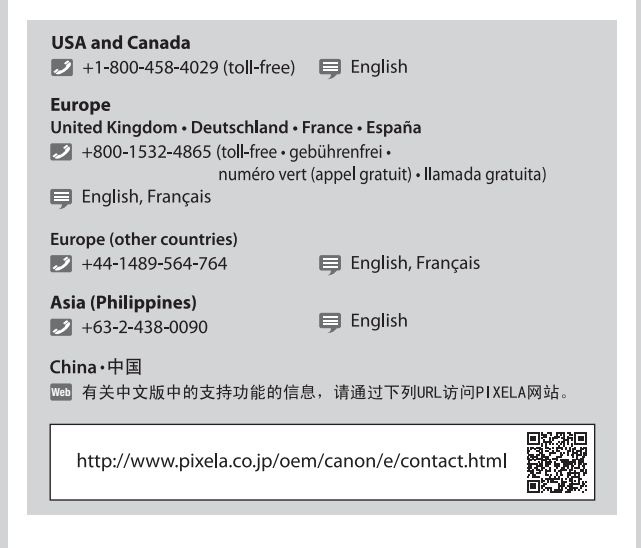

### <span id="page-24-0"></span>HFR88/R87/R86 Fonctions Wi-Fi

Le caméscope comporte un certain nombre de fonctions Wi-Fi pratiques qui vous permettent de l'utiliser en combinaison avec des smartphones ou des tablettes en Wi-Fi. Vous pouvez, par exemple, utiliser un smartphone ou une tablette pour commander à distance le caméscope tout en enregistrant, ou pour transférer des enregistrements sur le Web.

Vous pouvez également utiliser la fonction NFC pour connecter facilement le caméscope à un dispositif Android compatible NFC.

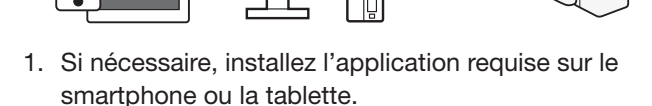

- 2. Sélectionnez la fonction Wi-Fi souhaitée sur le caméscope.
- 3. Connectez sans fil l'appareil au caméscope.

Remarque : la procédure nécessaire peut varier selon la fonction Wi-Fi que vous souhaitez utiliser. Pour plus de détails, assurez-vous de consulter le PDF du mode d'emploi (空PDF) Fonctions Wi-Fi).

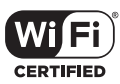

IN.

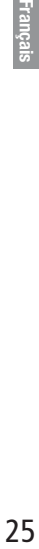

### <span id="page-25-0"></span>Accessoires en option

Canon propose une grande variété d'accessoires en option pour le caméscope. Pour plus de détails, assurez-vous de consulter le PDF du mode d'emploi (空PDF) Accessoires en option).

#### Il est recommandé d'utiliser des accessoires Canon d'origine.

Ce produit est conçu pour atteindre une excellente performance lorsqu'il est utilisé avec des accessoires Canon d'origine. Canon ne peut être tenu responsable de tout dégât causé à ce produit et/ou de tout accident, tel qu'un incendie, etc., provoqué par le dysfonctionnement d'accessoires qui ne sont pas des accessoires d'origine Canon (par exemple une fuite et/ ou l'explosion d'une batterie d'alimentation). Veuillez noter que cette garantie ne s'applique pas aux réparations consécutives à des défaillances d'accessoires qui ne sont pas des accessoires d'origine Canon, même si vous pouvez demander ce type de réparation à vos frais.

Cette marque identifie un accessoire vidéo Canon garanti d'origine. Quand vous utilisez un équipement vidéo Canon, nous vous recommandons d'utiliser des accessoires de marque Canon ou des produits portant la même marque.

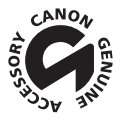

### **Canon**

Canon Inc. 30-2, Shimomaruko 3-chome, Ohta-ku, Tokyo 146-8501, Japan

Canon Europa N.V. Bovenkerkerweg 59, 1185 XB Amstelveen, The Netherlands <http://www.canon-europe.com>

USA <http://pro.usa.canon.com> CANON U.S.A., INC. <http://pro.usa.canon.com/support> (855) CINE-EOS (855-246-3367) (USA only)

#### UNITED KINGDOM

Canon UK Ltd Unit 160, Centennial Park, Centennial Avenue, Elstree, Hertfordshire, WD6 3SG 020-7660-0186

The information in this guide is verified as of January 2017. Specifications and outer appearance are subject to change without previous notice.

Les informations contenues dans ce guide ont été vérifiées en janvier 2017. Les spécifications et l'apparence extérieure sont sujettes à de changement sans préavis.

Die in dieser Anleitung enthaltenen Informationen sind auf dem Stand von Januar 2017. Die Spezifikationen und das äußere Erscheinungsbild können jederzeit ohne Vorankündigung geändert werden.

Le informazioni fornite in questa guida sono state verificate nel gennaio 2017. Aspetto esterno e caratteristiche tecniche soggetti a modifiche senza preavviso.

Информация, содержащаяся в данном руководстве, верна по состоянию на январь 2017 г. Спецификации и внешний вид могут быть изменены без предупреждения.

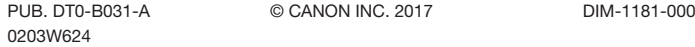

© CANON INC. 2017 DIM-1181-000